# **G935**

Wireless 7.1 LIGHTSYNC Gaming Headset

Casque gaming sans fil 7.1 **LIGHTSYNC** 

User Manual Manuel de l'utilisateur

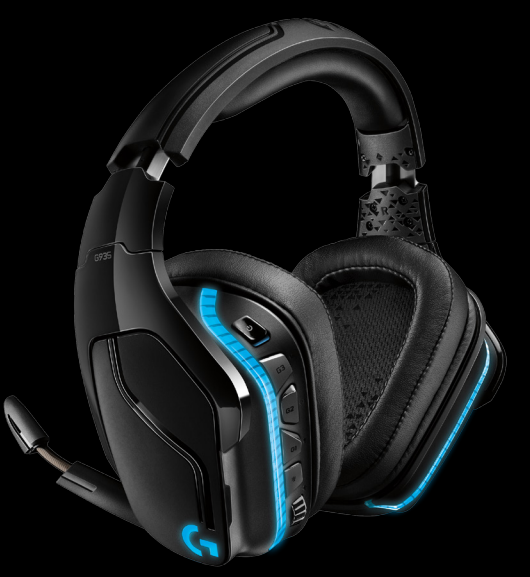

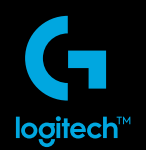

M/N: A-00079, A-00080

# CONTENTS

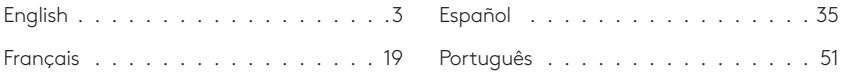

www.logitech.com/support/g935

<span id="page-2-0"></span>WHAT'S IN THE BOX

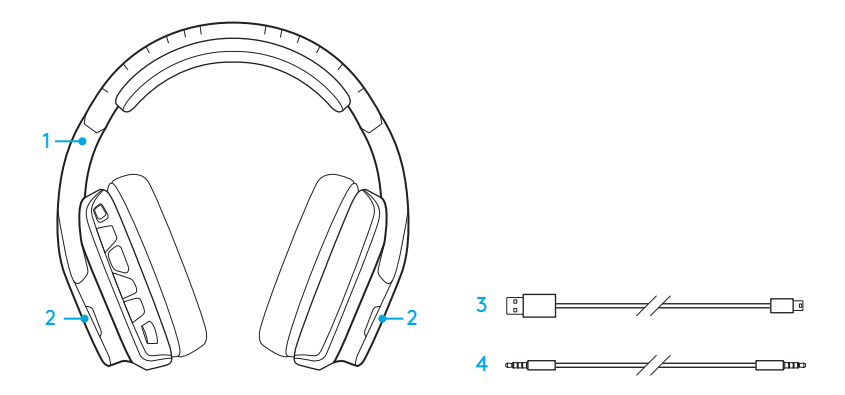

1. G935 Gaming Headset

2. Custom tags (L/R)

- 3. Charging cable (USB to Micro-USB, 2m)
- 4. 3.5mm cable (1.5m)

FEATURES 1 8 7 9 11 12 13 14 4 5 3 2 6  $\overline{0}$ 15 3.5mm

- 1. Adjustable padded leatherette headband
- 2. Removable backlit custom tags
- 3. Boom mic mute indicator LED
- 4. Retractable boom microphone Automatically mutes in "up" position
- 5. Lighting zones (G logo + light strip)
- 6. Wipeable leatherette earpads
- 7. Wireless On/Off switch
- 8. Pro-G Audio Drivers
- 9. Programmable buttons (G1/G2/G3)
- 10. Battery housed in earcup
- 11. Microphone Mute
- 12. Volume Wheel
- 13. 3.5mm (mobile) connection
- 14. USB charging connection
- 15. USB Wireless Adapter

### 4 ENGLISH

# HEADSET BUTTON LAYOUT

- 1. Wireless On/Off switch
- 2. G3 (programmable): Default equalizer (EQ) cycle
	- Will cycle through EQ settings in Logitech G HUB software
- 3. G2 (programmable): Default surround sound on/off
- 4. G1 (programmable): Lighting cycle
	- Will cycle through lighting settings in Logitech G HUB Software, including: breathing, solid cyan, custom, and off
- 5. Microphone mute
- 6. Volume wheel

G1, G2, and G3 are programmable using the Logitech G HUB Software (in PC mode only):

www.logitech.com/support/g935

Note: Buttons and volume wheel only operate in Wireless On mode. Some buttons and features may require PC connection and Logitech G HUB Software.

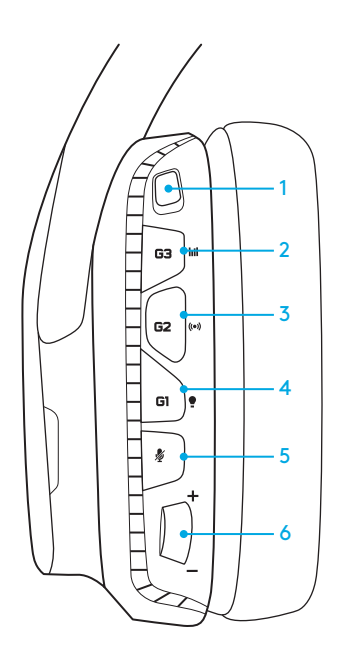

### BATTERY MANAGEMENT

G935 wireless headset is powered via a battery housed in the right earcup. When you are not using your G935 wireless headset, plug it in via the USB port on the bottom of the unit to charge. When fully depleted, the battery takes approximately 3.5 hours to reach full charge on standard USB output. For the optimal experience, plug in your unit and allow it to charge fully before first use.

### Logitech G HUB Software

The home screen in Logitech G HUB Software has a battery charge level indicator:

- **III** When using battery, this will indicate charge level
- This indicates the unit is charging

### Critical Battery Warning

G935 gaming headset will play a tone at low charge. The headset's lighting will also dim when at low charge. At critical charge level, the unit will play a tone and lighting will turn off. Use USB charging cable to plug in headset immediately if you hear these tones to ensure uninterrupted listening or gaming.

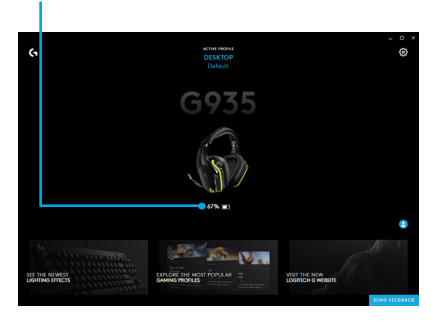

#### Charge indicator

# IDLE SLEEP MODE ON/OFF TONES AND LIGHTS

G935 will go into sleep mode to conserve battery power when it has not received an audio signal in 15 minutes.

In idle sleep mode, the unit's lighting will change to the breathing mode, and it will disconnect from the USB wireless adapter.

Your G935 will wake up from sleep mode if you press a button on the headset.

After 30 minutes in sleep mode your headset will fully power off in order to conserve your battery. In order to wake up your headset you will need to move the power switch to the off position and then back to the on position. If you plan to leave your headset idle for an extended period of time, turn off your headset and plug it in via USB to charge.

When your headset is turned on, it will play a tone to indicate that your headset has turned on. The lights will perform a power on light cycle sequence, then switch to the currently selected lighting.

When the unit is turned off, lights will switch to blue and fade out while it powers down.

### <span id="page-7-0"></span>WIRELESS ON/OFF

G935 has two operation modes, Wireless On, and Wireless Off.

### Wireless On

In Wireless On mode, most headset features are available,<sup>1</sup> including custom sound profiles, RGB lighting, microphone, mic mute, wireless, and audio mixing. When battery charge is low, lighting will dim and low battery notification tone will play. When battery charge level is critical, lighting will turn off.

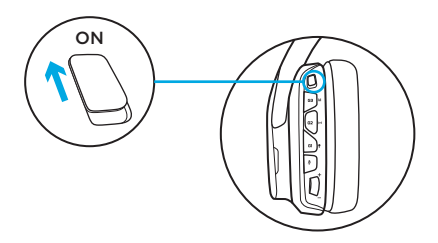

#### Wireless range $2$

Indoor: 15 meters

### Battery life<sup>3</sup>

No lighting: 12 hours Default lighting: 8 hours

1 Some features may require Logitech G HUB Software.

2 Range may vary with environmental conditions.

3 Rechargeable batteries have a limited number of charge cycles. Battery life measured at 50% volume.

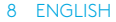

### Wireless Off (passive mode)

In Wireless Off (passive mode), your headset will operate in passive unpowered mode. Your headset will play audio from any device connected through the 3.5mm input on the headset.

Features that require power, including 7.1 surround sound, custom sound profiles, on-headset buttons, volume wheel operation, and button/lighting customization functions are not available in this mode.

Boom mic is not available for devices connected through the on-headset 3.5mm audio port in this mode.

This mode can be used to preserve battery life.

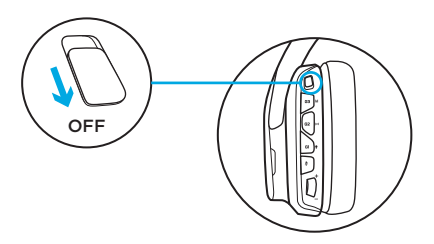

# SETUP FOR PC (PC MODE)

- 1. Download and install Logitech G HUB: www.logitech.com/support/g935
- 2. Set switch to Wireless On postition.
- 3. Connect USB Wireless Adapter to PC. Headset will automatically connect.

#### Mixing audio sources

While connected via USB Wireless Adapter, the G935 can also use the 3.5mm cable to connect to another audio source (ex. smartphone). Both audio sources can be played simultaneously.

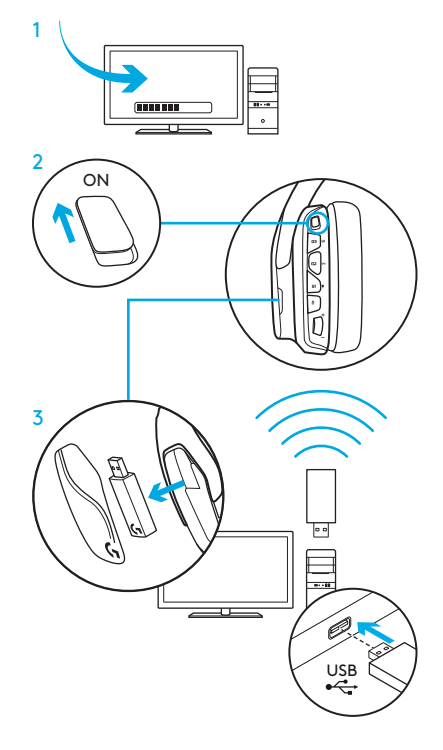

# SETUP FOR PC (3.5MM CONNECTION)

### SETUP FOR PC (3.5MM CONNECTION)

The G935 can also connect to audio devices solely via 3.5mm cable.

- 1. Set switch to Wireless Off mode for passive audio mode, or set to Wireless On mode for active audio mode with additional features (see ["Wireless](#page-7-0)  [On/Off"](#page-7-0) section).
- 2. Connect to PC using the 3.5mm cable

Some features, including 7.1 surround sound, on-headset buttons, volume wheel operation, and customization of lighting and button functions are not available without USB connection. Boom mic is not available for 3.5mm device while in Wireless Off mode.

Some PCs may require a 3.5mm 4-pole to mic/stereo splitter adapter (not included) to use microphone features in this mode.

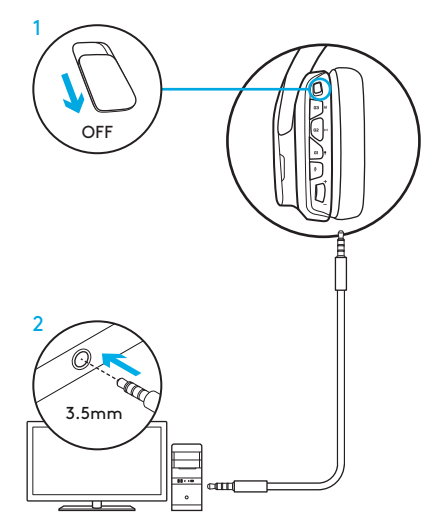

### SETUP FOR MOBILE

- 1. Set switch to Wireless Off mode for passive audio mode, or set to Wireless On mode for active audio mode with additional features (see "Wireless On/Off" section).
- 2. Connect the headset to the mobile device via the 3.5mm cable.

Boom microphone is only available in Wireless On mode.

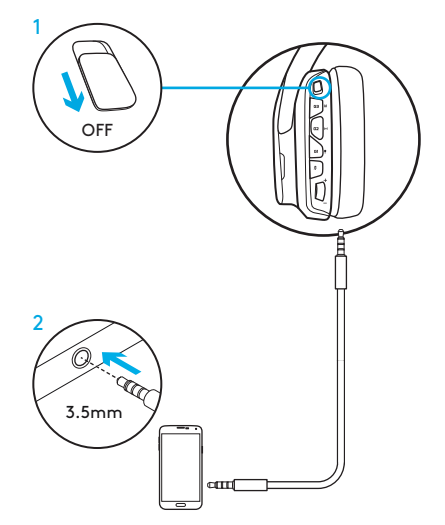

### SETUP FOR CONSOLE: XBOX ONE™, PS4™ OR SWITCH™

- 1. Set switch to Wireless Off mode for passive audio mode, or set to Wireless On mode for active audio mode with additional features (see ["Wireless On/Off](#page-7-0)" section).
- 2. Connect the headset to the console controller using the 3.5mm cable.
	- Xbox One may require Xbox One headset adapter (sold separately).

### PlayStation setup (settings)

- 1. Connect headset
- 2. Open Settings
- 3. Select "Sound and Screen"
- 4. Select "Audio Output Settings"
- 5. Set "Output to Headphones" to "All Audio"

Headset will not operate via USB Wireless Mix Adapter on Xbox One.

Boom microphone is only available in Wireless On mode.

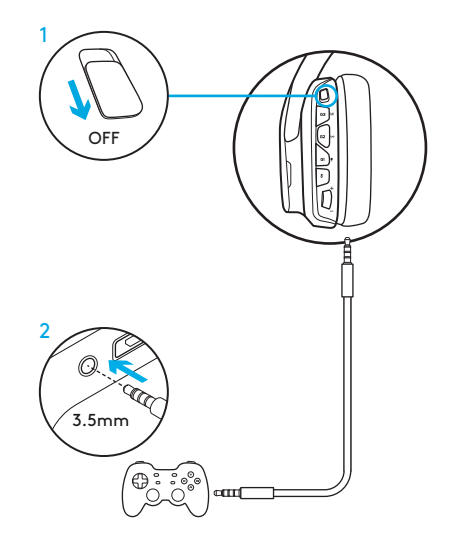

## ALTERNATE SETUP FOR SONY PLAYSTATION® 4 & NINTENDO SWITCH™

### Wireless operation

- 1. Set switch to Wireless On position.
- 2. Connect the headset to the console using the USB Wireless Adapter.

Note: Some buttons and functions may not operate when connected to the PlayStation 4. Programming of lighting and buttons is not possible on the PlayStation. 7.1 surround sound is not available while connected to PlayStation.

### PlayStation setup (settings)

- 1. Plug in headset via USB or 3.5mm cables
- 2. Open Settings
- 3. Select "Sound and Screen"
- 4. Select "Audio Output Settings"
- 5. Set "Output to Headphones" to "All Audio"

### Nintendo Switch setup (settings)

- 1. Set Switch to Wireless On position
- 2. Connect the USB Wireless Adapter into the USB port inside the Switch TV Dock
- 3. Audio output will change to your headset automatically

# RGB LIGHTING ZONE CUSTOMIZATION

- Zone 1: G logo
- Zone 2: Lighting strip

Each lighting zone can be programmed with the Logitech G HUB (PC mode only). www.logitech.com/support/g935

# TAG CUSTOMIZATION

The left and right custom tags can be removed and replaced with custom tags.

# LOGITECH G HUB SOFTWARE

G-key buttons, lighting, equalizer, and surround sound profile programming is possible through the Logitech G HUB Software.

- 1. LIGHTSYNC Lighting
- 2. Assignments
- 3. Acoustics
- 4. Equalizer

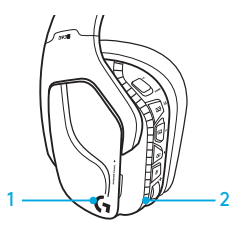

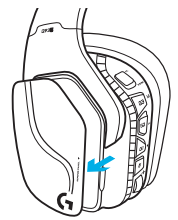

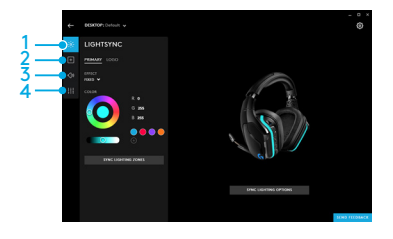

### 15 ENGLISH

### COLOR/EQUALIZER CYCLING

G1 and G3 buttons are pre-programmed by default to cycle through lighting and equalizer profiles.

When the headset is connected to a system with Logitech G HUB Software running, it will cycle through all equalizer or lighting options programmed into Logitech G HUB Software.

When the headset is not connected to a system with Logitech G HUB Software running, it will cycle through the custom lighting or equalizer profiles stored in the headset's onboard memory. These profiles can be programmed via Logitech G HUB Software

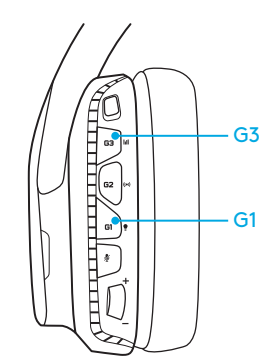

### PAIRING INSTRUCTIONS

If your device becomes unpaired or you receive a replacement USB Wireless Adapter, follow these instructions to pair your device with the USB Wireless Adapter:

- 1. Plug in USB Wireless Adapter
- 2. Insert pin into reset port on adapter to initiate pairing mode
- 3. Light on adapter will blink
- 4. Turn on headset
- 5. Hold "Microphone mute" button for 15 seconds to initiate pairing mode
- 6. Headset G logo will blink green to indicate pairing mode
- 7. Logo will turn to solid color and then return to currently selected lighting when paired

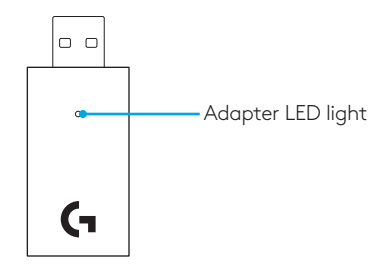

### EARPAD CLEANING

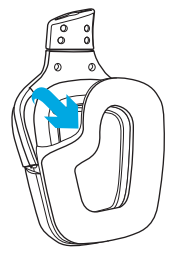

- 1. Removal 2. Washing
	- a. Once removed, the earpads can be wiped clean with a damp cloth. Do not use detergent.
	- b. Press with soft towel to dry, do not wring.
	- c. Allow to air dry before reattaching.

### 3. Replacement

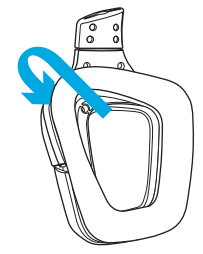

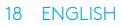

<span id="page-18-0"></span>CONTENU DU COFFRET

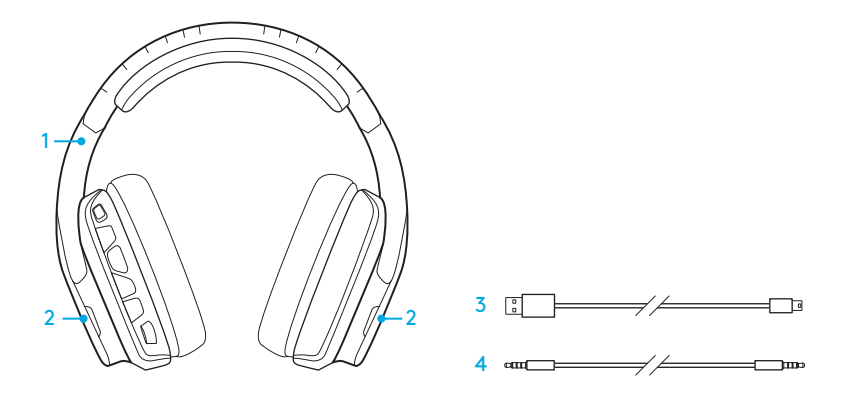

- 1. Casque gaming G935
- 2. Étiquettes personnalisées (Gauche/Droite)

3. Câble de charge (USB à micro-USB, 2 m) 4. Câble 3,5 mm (1,5 m)

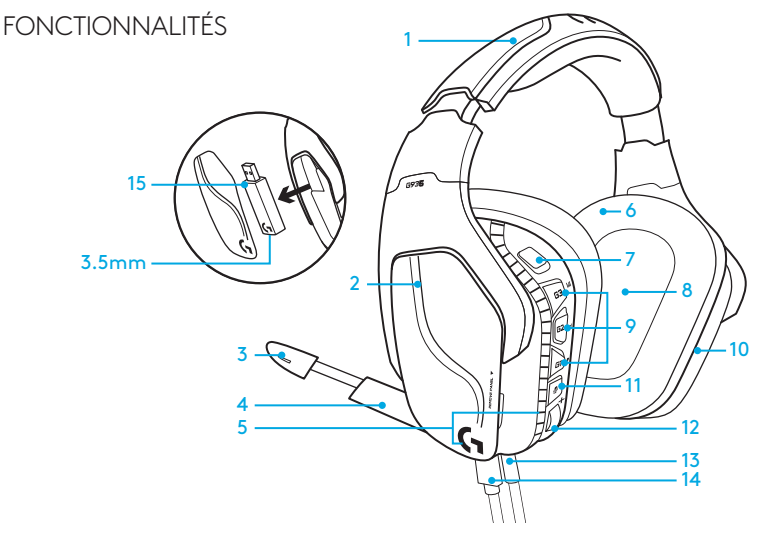

- 1. Bandeau rembourré ajustable en similicuir
- 2. Étiquettes rétroéclairées personnalisées amovibles
- 3. Témoin lumineux de sourdine du micro à tige
- 4. Microphone rétractable Se met automatiquement en sourdine lorsqu'il est « relevé »
- 5. Zones lumineuses (logo G + bande lumineuse)
- 6. Coussinets en similicuir nettoyables
- 7. Bouton Marche/Arrêt sans fil
- 8. Transducteurs audio Pro-G
- 9. Boutons programmables (G1/G2/G3)
- 10. Batterie située dans l'oreillette
- 11. Sourdine du microphone
- 12. Molette de volume
- 13. Connexion (mobile) 3,5 mm
- 14. Connexion USB pour la charge
- 15. Adaptateur USB sans fil

# DISPOSITION DES BOUTONS DU CASQUE

- 1. Bouton Marche/Arrêt sans fil
- 2. G3 (programmable): Cycle égaliseur par défaut (EQ)
	- Applique les paramètres d'égaliseur du logiciel Logitech G HUB
- 3. G2 (programmable): Activation/ désactivation du son surround par défaut
- 4. G1 (programmable): Cycle d'éclairage
	- Applique les paramètres d'éclairage de Logitech G HUB, y compris: pulsation, cyan uni, personnalisé et désactivé
- 5. Sourdine du microphone
- 6. Molette de volume

G1, G2 et G3 sont programmables à l'aide du logiciel Logitech G HUB (en mode PC uniquement): www.logitech.com/support/g935

Remarque: Les boutons et la molette de réglage du volume ne fonctionnent qu'en mode sans fil. Certains boutons et fonctionnalités peuvent nécessiter une connexion à un ordinateur doté du logiciel Logitech G HUB.

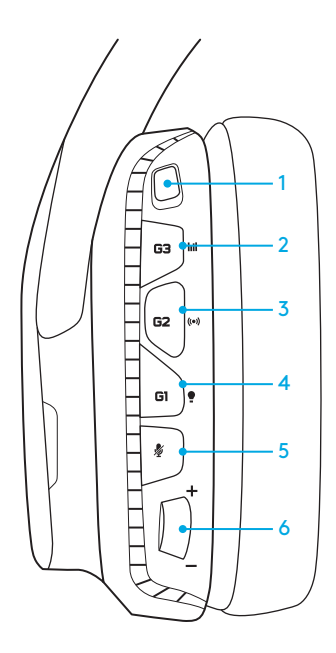

### GESTION DE L'ALIMENTATION

Le casque sans fil G935 est alimenté par une batterie située dans l'oreillette de droite. Lorsque vous n'utilisez pas le casque sans fil G935, branchez-le à l'aide du port USB en bas de l'unité pour le recharger. Une fois la batterie épuisée, il faut environ 3,5 heures pour la recharger une fois le casque connecté à une prise USB. Pour une expérience optimale, connectez votre unité et laissez-la se charger avant de l'utiliser pour la première fois.

### Logiciel Logitech G HUB

L'écran d'accueil dans le logiciel Logitech G HUB présente un indicateur de charge de la batterie:

- **Lors de l'utilisation de la batterie,** l'indicateur montre le niveau de charge
- Ceci indique que l'unité est en train de se recharger

### Avertissement de niveau critique de la batterie

Le casque gaming G935 émet un signal sonore quand sa charge est faible. L'éclairage du casque devient également plus faible. Lorsque le niveau de la charge est critique, l'unité émet un signal et son éclairage s'éteint. Utilisez le câble de charge USB pour connecter le casque immédiatement si vous entendez ces signaux sonores afin d'assurer une écoute ou des sessions de jeux ininterrompues.

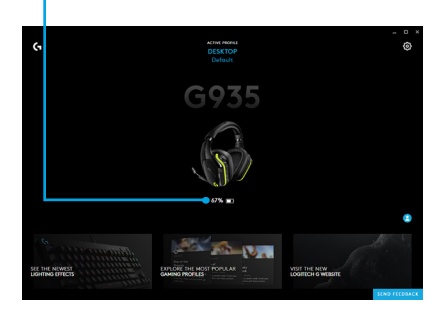

#### Témoin de chargement

#### 22 FRANCAIS

Le casque G935 se met en veille pour économiser l'énergie lorsqu'il n'a pas reçu de signal audio pendant 15 minutes.

En mode de veille, l'éclairage de l'unité passe en mode pulsation et se déconnecte de l'adaptateur USB sans fil.

Votre casque G935 sortira du mode veille si vous appuyez sur un bouton du casque.

Après 30 minutes en mode veille, votre casque se mettra hors tension pour préserver la batterie. Pour réactiver votre casque, vous devrez faire basculer le commutateur d'alimentation en position désactivée puis en position activée. Si vous prévoyez de ne pas utiliser le casque pendant une période prolongée, il est conseillé de l'éteindre et de le connecter à la prise USB.

## MODE DE VEILLE ACTIVATION/DÉSACTIVATION DES SIGNAUX ET DE L'ÉCLAIRAGE

Lorsque votre casque est sous tension, il émet un signal sonore pour indiquer qu'il est en marche. Les voyants effectuent une séquence de mise sous tension, puis passe au mode d'éclairage sélectionné.

Lorsque l'unité est mise hors tension, l'éclairage devient bleu, puis s'éteint progressivement.

#### 23 FRANÇAIS

# ACTIVATION/DÉSACTIVATION DU MODE SANS FIL

Le casque G935 a deux modes de fonctionnement: sans fil et sans fil désactivé.

#### Sans fil activé

En mode sans fil, la plupart des fonctionnalités du casque sont disponibles,<sup>1</sup> y compris les profils sonores personnalisés, l'éclairage RVB, le microphone, la sourdine, la transmission sans fil et le mixage audio. Lorsque la batterie est faible, l'éclairage se réduit et le signal sonore de batterie faible retentit. Lorsque le niveau de charge est critique, l'éclairage s'éteint.

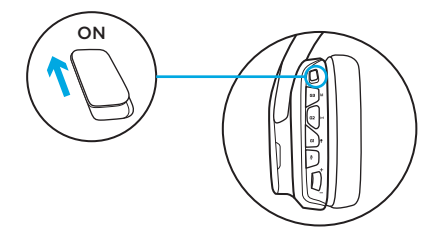

#### Portée sans fil<sup>2</sup>

Intérieur: 15 mètres

#### Autonomie<sup>3</sup>

Éclairage éteint: 12 heures Éclairage par défaut: 8 heures

- 1 Certaines fonctionnalités peuvent nécessiter le logiciel Logitech G HUB.
- 2 La portée est susceptible de varier en fonction de l'environnement.
- 3 Les piles rechargeables ne peuvent être rechargées qu'un nombre limité de fois. Longévité de la batterie mesurée avec un volume à 50 %.

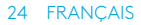

### Mode sans fil désactivé (mode passif)

Si le mode sans fil est désactivé (mode passif), votre casque fonctionne en mode passif non alimenté. Votre casque jouera le son provenant du dispositif connecté via l'entrée 3,5 mm du casque.

Les fonctionnalités exigeant une alimentation USB, y compris le son surround 7.1, les profils audio personnalisés, les boutons du casque, la molette de volume et la personnalisation de l'éclairage et des fonctions des boutons sont indisponibles dans ce mode.

Le micro à tige n'est pas disponible pour les dispositifs connectés au casque via le port audio 3,5 mm dans ce mode.

Ce mode peut être utilisé pour économiser la batterie.

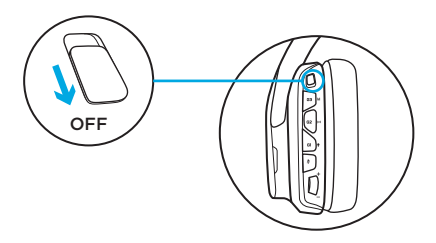

# CONFIGURATION POUR PC (MODE PC)

- 1. Téléchargez et installez le Logitech G HUB: www.logitech.com/support/g935
- 2. Mettez le commutateur en position Sans fil activé.
- 3. Connectez l'adaptateur sans fil USB au PC. Le casque se connecte automatiquement.

### Mélange de sources audio

Lorsqu'il est connecté via l'adaptateur sans fil USB, le casque G935 peut également être relié à une autre source audio (p. ex: smartphone) avec le câble 3,5 mm. Les deux sources audio peuvent être lues simultanément.

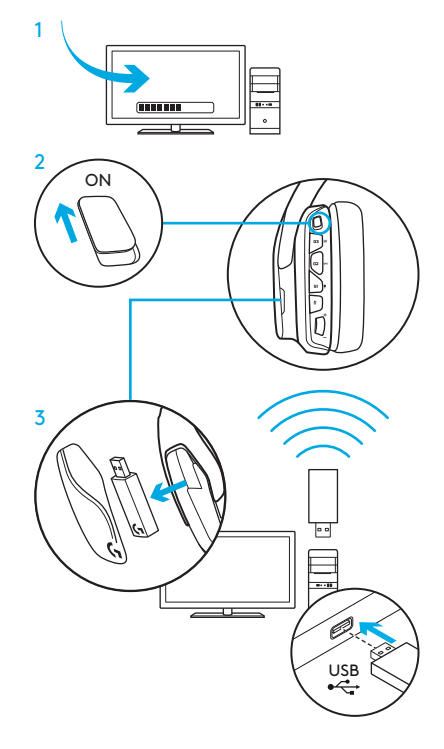

# CONFIGURATION POUR PC (CONNEXION 3,5 MM)

### CONFIGURATION POUR PC (CONNEXION 3,5 MM)

Le casque G935 peut également être relié aux dispositifs audio par un câble 3,5 mm uniquement.

- 1. À l'aide du commutateur, mettez le casque en mode audio passif, ou mettez-le en mode sans fil pour bénéficier d'un mode audio actif avec des fonctionnalités supplémentaires (voir la section « Mode sans fil activé/ désactivé »).
- 2. Connexion au PC avec un câble 3,5 mm

Certaines fonctions, y compris le son surround 7.1, les boutons du casque, la molette de volume et la personnalisation de l'éclairage et des fonctions des boutons sont indisponibles sans connexion USB. Le micro à tige n'est pas disponible pour les dispositifs 3,5 mm lorsque le mode sans fil est désactivé.

Certains PC exigent de relier un câble 3,5 mm à 4 pôles à l'adaptateur séparateur micro/stéréo (non inclus) pour utiliser les fonctionnalités du microphone sous ce mode.

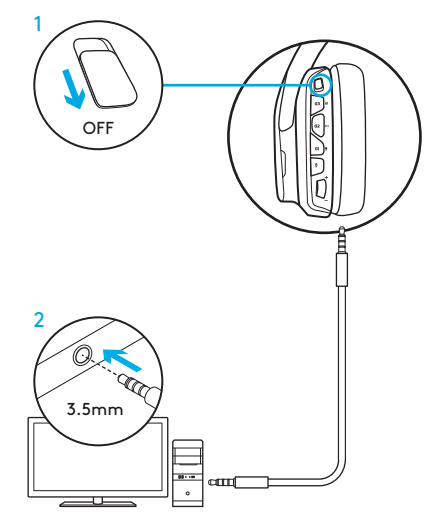

# CONFIGURATION POUR MOBILE

- 1. À l'aide du commutateur, mettez le casque en mode audio passif, ou mettez-le en mode sans fil pour bénéficier d'un mode audio actif avec des fonctionnalités supplémentaires (voir la section « Mode sans fil activé/ désactivé »).
- 2. Connectez le casque au dispositif mobile avec le câble 3,5 mm.

Le microphone à tige n'est disponible que si le mode sans fil est activé.

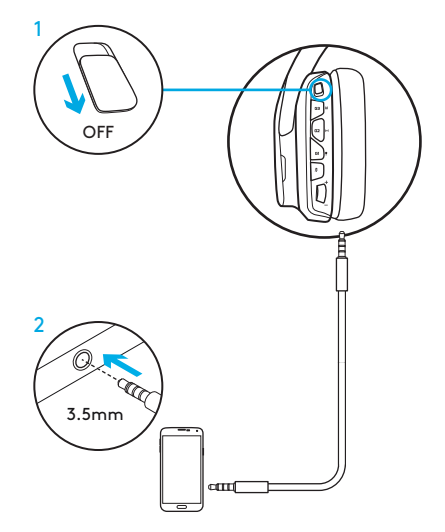

# CONFIGURATION POUR CONSOLE: XBOX ONE™, PS4™ OU SWITCH™

- 1. À l'aide du commutateur, mettez le casque en mode audio passif, ou mettez-le en mode sans fil pour bénéficier d'un mode audio actif avec des fonctionnalités supplémentaires (voir la section « Mode sans fil activé/ désactivé »).
- 2. Connectez le casque au gestionnaire de console en utilisant le câble 3,5 mm.
	- Xbox One peut exiger un adaptateur de casque Xbox One (vendu séparément).

### Configuration PlayStation (paramètres)

- 1. Connectez le casque
- 2. Ouvrez les paramètres
- 3. Sélectionnez Son et Écran
- 4. Sélectionnez Paramètres de sortie audio
- 5. Définissez Sortie Casque sur Tout audio

Le casque ne fonctionne pas via l'adaptateur de mixage sans fil USB sur Xbox One.

Le microphone à tige n'est disponible que si le mode sans fil est activé.

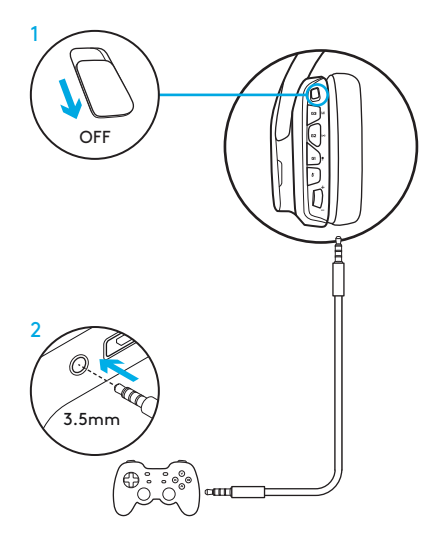

### CONFIGURATION ANNEXE POUR SONY PLAYSTATION® 4 & NINTENDO SWITCH™

### Fonctionnement sans fil

- 1. Mettez le commutateur en position Sans fil activé.
- 2. Connectez le casque à la console via l'adaptateur sans fil USB.

Remarque: certains boutons et fonctionnalités peuvent ne pas fonctionner lorsque le casque est connecté à la PlayStation 4. La programmation de l'éclairage et des boutons est impossible sur la PlayStation, et le son surround 7.1 n'est pas disponible lorsque le casque est connecté à la PlayStation.

### Configuration PlayStation (paramètres)

- 1. Connexion du casque par USB ou câbles 3,5 mm
- 2. Ouvrez les paramètres
- 3. Sélectionnez Son et Écran
- 4. Sélectionnez Paramètres de sortie audio
- 5. Définissez Sortie Casque sur Tout audio

### Configuration pour Nintendo Switch (paramètres)

- 1. Mettez le commutateur en position Sans fil activé
- 2. Connectez l'adaptateur sans fil USB dans le port USB située dans le dock TV de la Nintendo Switch
- 3. La sortie audio basculera automatiquement vers votre casque

# PERSONNALISATION DE LA ZONE D'ÉCLAIRAGE RVB

- Zone 1: Logo G
- Zone 2: Bande d'éclairage

Chaque zone d'éclairage peut être programmée avec le logiciel Logitech G HUB (en mode PC seulement). www.logitech.com/support/g935

# PERSONNALISATION DES BALISES

Les balises gauche et droite peuvent être supprimées et remplacées par des étiquettes personnalisées.

# LOGICIEL LOGITECH G HUB

La programmation des touches G, de l'éclairage, de l'égaliseur et du son surround est disponible via le logiciel Logitech G HUB.

- 1. Éclairage LIGHTSYNC
- 2. Affectations
- 3. Acoustique
- 4. Egaliseur

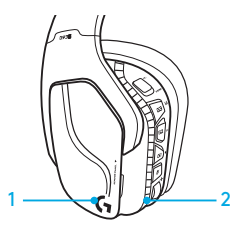

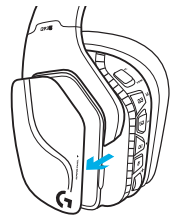

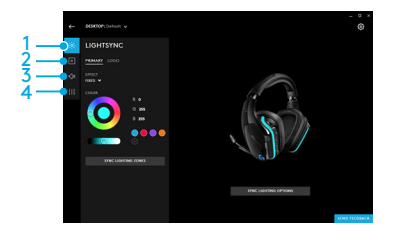

### 31 FRANÇAIS

# RÉGLAGES COULEUR/ÉGALISEUR

Par défaut, les boutons G1 et G3 sont préprogrammés pour faire défiler les profils d'éclairage et d'égaliseur.

Lorsque le casque est connecté à un système sur lequel le logiciel Logitech G HUB s'exécute, ces boutons permettent de faire défiler tous les paramétrages d'égaliseur et d'éclairage programmés dans le logiciel Logitech G HUB.

Lorsque le casque n'est pas connecté à un système sur lequel s'exécute le logiciel Logitech G HUB, ces boutons permettent de faire défiler tous les paramétrages d'égaliseur et d'éclairage personnalisés stockés dans la mémoire interne du casque. Ces profils personnalisés sont programmables à l'aide du logiciel Logitech G HUB.

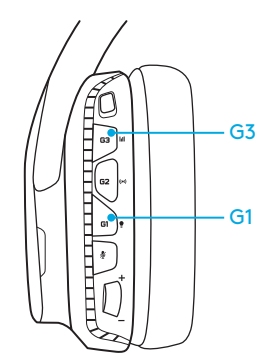

### INSTRUCTIONS DE COUPLAGE

Si votre dispositif est découplé ou si vous recevez un adaptateur sans fil USB de remplacement, procédez comme suit pour coupler votre dispositif à l'adaptateur:

- 1. Connectez l'adaptateur sans fil USB
- 2. Insérez une épingle dans le port de réinitialisation de l'adaptateur pour déclencher le mode de couplage
- 3. Le voyant de l'adaptateur clignote
- 4. Mettez le casque sous tension
- 5. Maintenez le bouton de sourdine du casque enfoncé pendant 15 secondes pour déclencher le mode de couplage
- 6. Le logo G du casque clignote en vert pour indiquer le mode de couplage
- 7. Le logo cesse de clignoter, puis revient à l'éclairage sélectionné une fois le couplage effectué

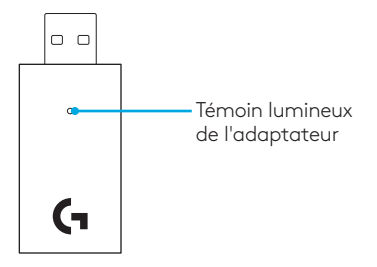

### NETTOYAGE DES COUSSINETS

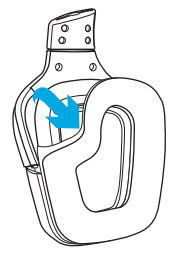

- 1. Retrait 2. Nettoyage
	- a. Une fois retirées, les oreillettes peuvent être nettoyées à l'aide d'un chiffon humide. N'utilisez pas de détergent.
	- b. Séchez-les en absorbant l'eau par pression à l'aide d'un chiffon doux sans les tordre.
	- c. Laissez-les sécher à l'air libre avant de les repositionner sur le casque.

### 3. Repositionnement

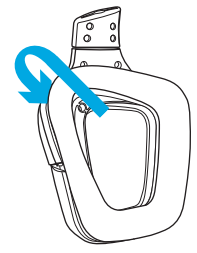

#### 34 FRANÇAIS

### <span id="page-34-0"></span>CONTENIDO DE LA CAJA

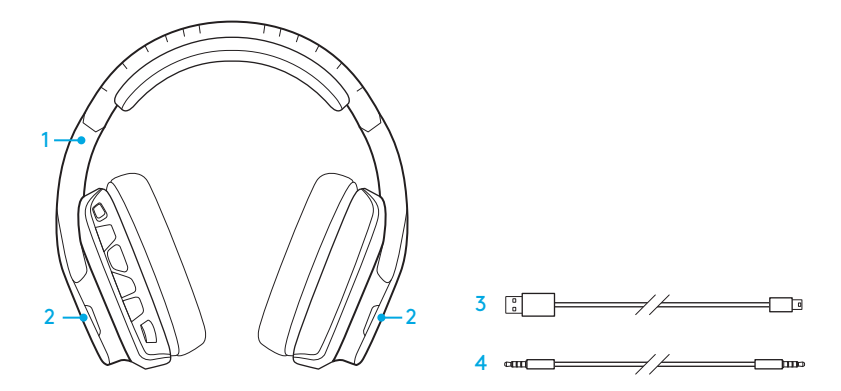

- 1. Audífonos con micrófono G935 para juegos
- 2. Etiquetas personalizadas (I/D)

3. Cable de carga (USB a micro USB, 2 m) 4. Cable de 3,5 mm (1,5 m)

### **FUNCIONES** 1 8 7 9 11 12 13 14 4 5 3 2 6 10 15 3.5mm

- 1. Diadema de piel sintética acolchada ajustable
- 2. Etiquetas extraíbles con retroiluminación
- 3. LED indicador de silenciamiento de micrófono
- 4. Micrófono con varilla retráctil Silenciado automáticamente orientado hacia arriba
- 5. Zonas de iluminación (logo G + banda de iluminación)
- 6. Almohadillas de piel sintética fáciles de limpiar
- 7. Conmutador de encendido/apagado de conexión inalámbrica
- 8. Transductores de audio Pro-G
- 9. Botones programables (G1/G2/G3)
- 10. Batería alojada en copa
- 11. Silenciamiento de micrófono
- 12. Rueda de volumen
- 13. Conexión de 3,5 mm (dispositivos móviles)
- 14. Conexión de carga USB
- 15. Adaptador inalámbrico USB

### 36 ESPAÑOL

# BOTONES EN LOS AUDÍFONOS

- 1. Conmutador de encendido/apagado de conexión inalámbrica
- 2. G3 (programable): Ciclo de ecualizador (EQ) predeterminado
	- Recorre las opciones de configuración de ecualizador en el software Logitech G HUB
- 3. G2 (programable): Sonido envolvente predeterminado activado/desactivado
- 4. G1 (programable): Ciclo de iluminación
	- Recorre las opciones de iluminación en el software Logitech G HUB. Las opciones son: respiración, cian permanente, personalizada y desactivada
- 5. Silenciamiento de micrófono
- 6. Rueda de volumen

Los botones G1, G2 y G3 se programan mediante el software Logitech G HUB

### (sólo en modo PC): www.logitech.com/support/g935

Nota: Los botones y la rueda de volumen sólo funcionan en modo inalámbrico activado. Algunos botones y funciones pueden requerir conexión a PC y software Logitech G HUB.

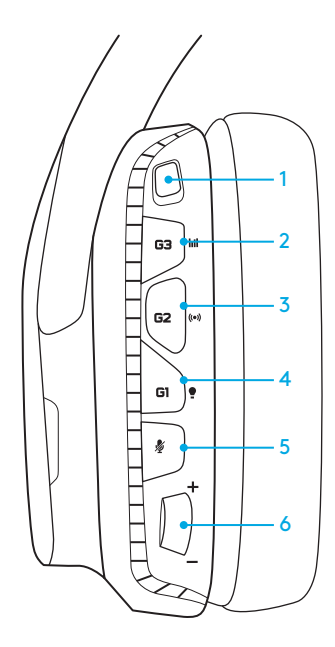

# ADMINISTRACIÓN DE BATERÍA

Los audífonos con micrófono inalámbricos G935 reciben alimentación de una batería alojada en la copa derecha. Cuando no necesites usar los audífonos con micrófono inalámbricos G935, conéctalos mediante el puerto USB en la parte inferior de la unidad para cargarlos. Cuando está completamente descargada, la batería tarda unas 3,5 horas en alcanzar la carga completa en una salida USB estándar. Para una experiencia óptima, conecta la unidad y deja que se cargue completamente antes del primer uso.

### Software Logitech G HUB

La pantalla de inicio del software Logitech G HUB tiene un indicador de nivel de carga de batería:

- 
- **mo** Cuando se usa la batería, indica el nivel de carga
- Indica que la unidad se está cargando

### Advertencia de nivel crítico de batería

Los audífonos con micrófono G935 para juegos emiten un sonido cuando la carga es baja. Además, cuando la carga es baja también se atenúa la iluminación de los audífonos. En el nivel de carga crítico, la unidad emite un tono y la iluminación se apaga. Usa el cable de carga USB para conectar los audífonos inmediatamente si oyes estos tonos para poder seguir escuchando o jugando sin interrupción.

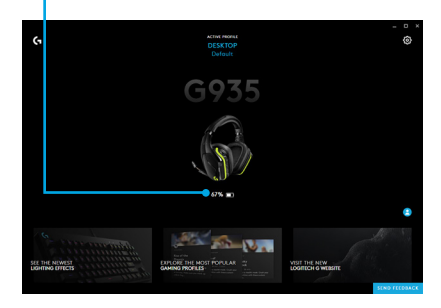

#### Indicador de carga

#### 38 ESPAÑOL

### MODO DE SUSPENSIÓN POR INACTIVIDAD

Los G935 entrarán en suspensión para conservar la carga de la batería si no han recibido una señal de audio durante 15 minutos.

En el modo de suspensión por inactividad, la iluminación de la unidad entrará en modo de respiración y se desconectará del adaptador inalámbrico USB.

Los G935 se reactivarán cuando se pulse uno de sus botones.

Al cabo de 30 minutos en modo de suspensión, los audífonos se apagarán completamente para conservar la batería. Para reactivar los audífonos, tendrás que colocar el interruptor de encendido en la posición de apagado y luego en la de encendido. Si piensas dejar los audífonos inactivos por un periodo prolongado, apágalos y conéctalos por USB para que se carguen.

### TONOS Y LUCES DE ENCENDIDO/ APAGADO

Cuando se encienden los audífonos, emiten un tono para indicar que se han encendido. Las luces pasarán por una secuencia de encendido y luego se activará el modo de iluminación seleccionado en ese momento.

Cuando se apaga la unidad, las luces cambian a azul y se atenúan a medida que se apaga la unidad.

# CONEXIÓN INALÁMBRICA ACTIVADA/DESACTIVADA

Los G935 tienen dos modos de funcionamiento: Conexión inalámbrica activada y Conexión inalámbrica desactivada.

### Conexión inalámbrica activada

En modo de conexión inalámbrica activada, están disponibles la mayoría de las funciones de los audífonos<sup>1</sup> incluidos perfiles de sonido personalizados, iluminación RGB, micrófono, silencio de micrófono, conexión inalámbrica y mezcla de audio. Cuando la carga de batería es baja, la iluminación se atenúa y se emite un tono de notificación de carga baja de batería. Cuando la carga de batería es crítica, la iluminación se apaga.

### Radio de acción inalámbrico<sup>2</sup>

Interiores: 15 metros

### Duración de la batería<sup>3</sup>

Sin iluminación: 12 horas Con iluminación predeterminada: 8 horas

- 1 Algunas funciones pueden requerir software Logitech G HUB.
- 2 El radio de acción inalámbrico depende de las condiciones ambientales.
- 3 Las baterías recargables tienen un número limitado de ciclos de carga. Duración de batería medida con un volumen de 50%.

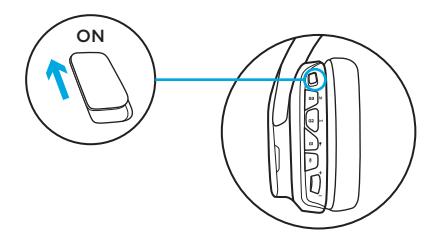

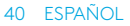

### Conexión inalámbrica desactivada (modo pasivo)

En modo de conexión inalámbrica desactivada (modo pasivo), los audífonos con micrófono funcionan en modo pasivo sin alimentación. Los audífonos reproducen audio de cualquier dispositivo conectado a través de la entrada de 3,5 mm ubicada en los auriculares.

Las funciones que requieren alimentación, incluidas sonido envolvente 7.1, perfiles de sonido personalizados, botones integrados en los audífonos, rueda de volumen y personalización de iluminación/botones no están disponibles en este modo.

En este modo, el micrófono de varilla no está disponible para dispositivos conectados a través del puerto de audio de 3,5 mm ubicado en los audífonos.

Este modo se puede usar para conservar la carga de la batería.

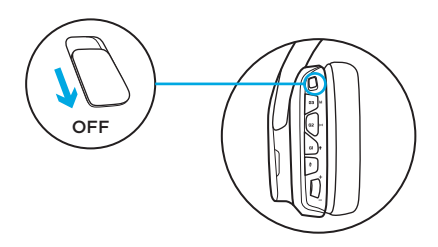

# CONFIGURACIÓN PARA PC (MODO PC)

- 1. Descarga e instala Logitech G HUB: www.logitech.com/support/g935
- 2. Coloca el conmutador de conexión inalámbrica en la posición de encendido (On).
- 3. Conecta el adaptador inalámbrico USB a la PC. Los audífonos con micrófono se conectarán automáticamente.

### Mezcla de fuentes de audio

Mientras estén conectados a través del adaptador inalámbrico USB, los audífonos G935 también pueden usar el cable de 3,5 mm para conectarse a otra fuente de audio (por ejemplo, un smartphone). Ambas fuentes se reproducirán simultáneamente.

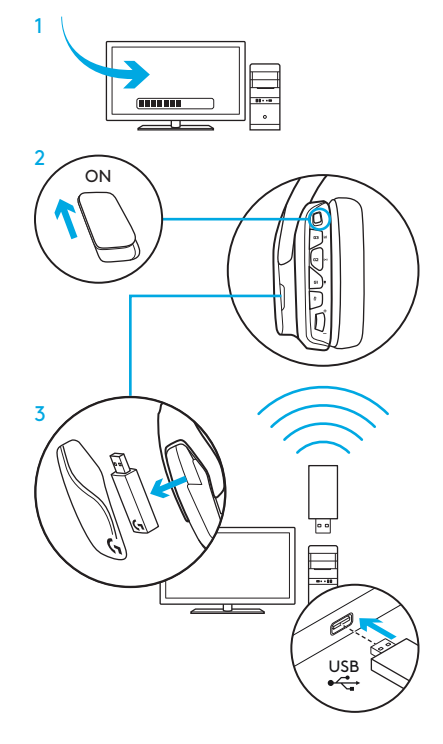

# CONFIGURACIÓN PARA PC (CONEXIÓN DE 3,5 MM)

# CONFIGURACIÓN PARA PC (CONEXIÓN DE 3,5 MM)

Los audífonos G935 también pueden conectarse a dispositivos de audio sólo con el cable de 3,5 mm.

- 1. Coloca el conmutador de conexión inalámbrica en la posición Off para modo de audio pasivo, o en la posición On para modo de audio activo con funciones adicionales (consulta la sección "Conexión inalámbrica activada/desactivada").
- 2. Conexión a PC mediante el cable de 3,5 mm

Algunas funciones, incluidas sonido envolvente 7.1, botones integrados en los audífonos, la rueda de volumen y la personalización de botones e iluminación no están disponibles sin conexión USB. El micrófono de varilla no está disponible para un dispositivo de 3,5 mm en modo de conexión inalámbrica desactivada.

Algunas PC podrían requerir un adaptador de divisor de 3,5 mm de 4 polos a micro/ estéreo (no incluido) para usar las funciones del micrófono en este modo.

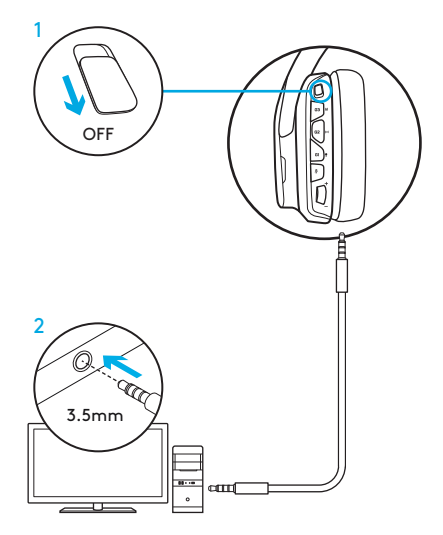

# CONFIGURACIÓN PARA DISPOSITIVOS MÓVILES

- 1. Coloca el conmutador de conexión inalámbrica en la posición Off para modo de audio pasivo, o en la posición On para modo de audio activo con funciones adicionales (consulta la sección "Conexión inalámbrica activada/desactivada").
- 2. Conecta los audífonos al dispositivo móvil mediante el cable de 3,5 mm.

El micrófono de varilla sólo está disponible en modo de conexión inalámbrica activada.

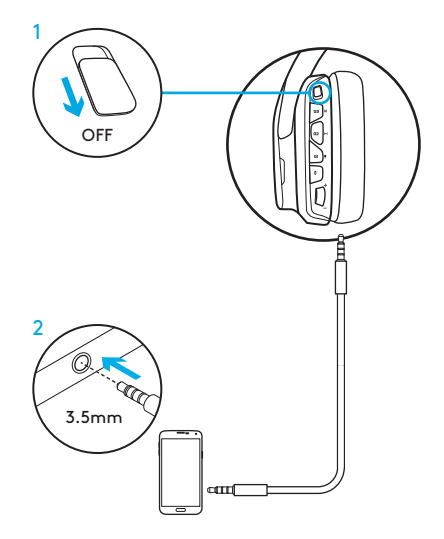

# CONFIGURACIÓN PARA CONSOLAS: XBOX ONE™, PS4™ O SWITCH™

- 1. Coloca el conmutador de conexión inalámbrica en la posición Off para modo de audio pasivo, o en la posición On para modo de audio activo con funciones adicionales (consulta la sección "Conexión inalámbrica activada/desactivada").
- 2. Conecta los audífonos con micrófono a la consola mediante el cable de 3,5 mm.
	- Xbox One podría requerir un adaptador de audífonos Xbox (a la venta por separado).

### Configuración para PlayStation (ajustes)

- 1. Conecta los audífonos
- 2. Abre Ajustes
- 3. Selecciona "Sonido y pantalla"
- 4. Selecciona "Ajustes de salida de audio"
- 5. Para "Salida a auriculares" selecciona "Todo el audio"

Los audífonos no funcionarán a través del adaptador mixto inalámbrico USB en Xbox One.

El micrófono de varilla sólo está disponible en modo de conexión inalámbrica activada.

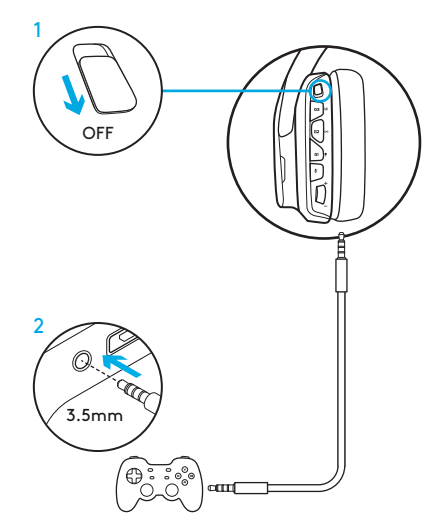

### 45 ESPAÑOL

# CONFIGURACIÓN ALTERNATIVA PARA SONY PLAYSTATION® 4 Y NINTENDO SWITCH™

### Funcionamiento inalámbrico

- 1. Coloca el conmutador de conexión inalámbrica en la posición de (On).
- 2. Conecta los audífonos a la consola mediante el adaptador inalámbrico USB.

Nota: Es posible que algunos botones y funciones no funcionen al conectar los audífonos a una PlayStation 4. No se pueden programar la iluminación ni los botones en la PlayStation. El sonido envolvente 7.1 no está disponible con una conexión a PlayStation.

### Configuración para PlayStation (ajustes)

- 1. Conecta los audífonos mediante el cable USB o el de 3,5 mm
- 2. Abre Ajustes
- 3. Selecciona "Sonido y pantalla"
- 4. Selecciona "Ajustes de salida de audio"
- 5. Para "Salida a auriculares" selecciona "Todo el audio"

### Configuración de Nintendo Switch

- 1. Coloca el conmutador de conexión inalámbrica en la posición de encendido (On)
- 2. Conecta el adaptador inalámbrico USB al puerto USB dentro de Switch TV Dock
- 3. La salida de audio cambiará a los audífonos automáticamente

# PERSONALIZACIÓN DE ZONAS DE ILUMINACIÓN RGB

• Zona 1: Logo G

• Zona 2: Banda de iluminación Es posible programar cada zona de iluminación mediante Logitech G HUB (sólo modo PC). www.logitech.com/support/g935

# PERSONALIZACIÓN DE **FTIQUETAS**

Las etiquetas personalizadas izquierda y derecha se pueden extraer y sustituir por otras.

# SOFTWARE LOGITECH G HUB

Mediante el software Logitech G HUB es posible programar los botones G, la iluminación, el ecualizador y el sonido envolvente.

- 1. Iluminación LIGHTSYNC
- 2. Asignaciones
- 3. Acústica
- 4. Ecualizador

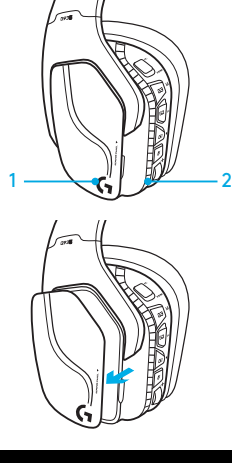

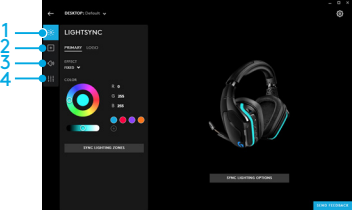

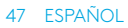

### CICLO DE COLOR/ECUALIZADOR

Los botones G1 y G3 están preprogramados de forma predeterminada para recorrer los perfiles de iluminación y ecualizador.

Cuando los audífonos estén conectados a un sistema con Logitech G HUB en ejecución, recorrerán todas las opciones de ecualizador o iluminación programadas en el software Logitech G HUB.

Cuando los audífonos no estén conectados a un sistema con Logitech G HUB en ejecución, recorrerán los perfiles personalizados de iluminación o ecualizador almacenados en la memoria integrada de los audífonos. Estos perfiles se pueden programar con Logitech G HUB

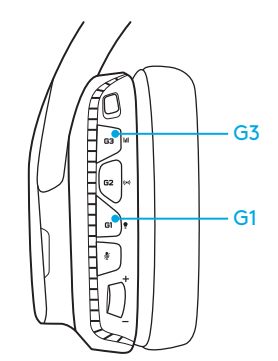

### INSTRUCCIONES DE EMPAREJAMIENTO

Si el dispositivo pierde el emparejamiento o si recibes un adaptador inalámbrico USB de recambio, sigue estas instrucciones para emparejar el dispositivo con el adaptador inalámbrico USB:

- 1. Conecta el adaptador inalámbrico USB
- 2. Inserta un alfiler en el puerto de restablecimiento en el adaptador para iniciar el modo de emparejamiento
- 3. La luz del adaptador emitirá destellos
- 4. Enciende los audífonos
- 5. Mantén pulsado el botón de silenciamiento de micrófono durante 15 segundos para iniciar el modo de silenciamiento
- 6. El logo G de los audífonos emitirá destellos verdes para indicar el modo de emparejamiento
- 7. El color del logo se mantendrá permanente y volverá a la iluminación seleccionada en ese momento cuando se empareje

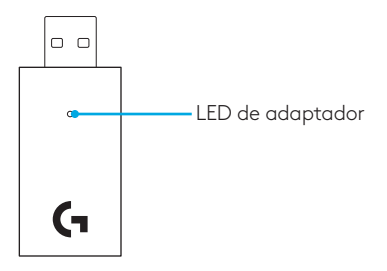

# LIMPIEZA DE LAS ALMOHADILLAS

### 1. Extracción 2. Lavado

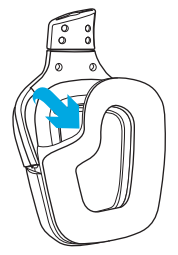

- - a. Después de quitarlas de los audífonos, las almohadillas se pueden frotar con un paño húmedo. NO se deben utilizar detergentes.
	- b. Para secar, presionar con una toalla suave; no retorcer.
	- c. Dejar secar al aire antes de volver a colocar.

### 3. Sustitución

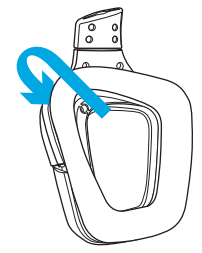

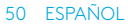

<span id="page-50-0"></span>O QUE A CAIXA CONTÉM

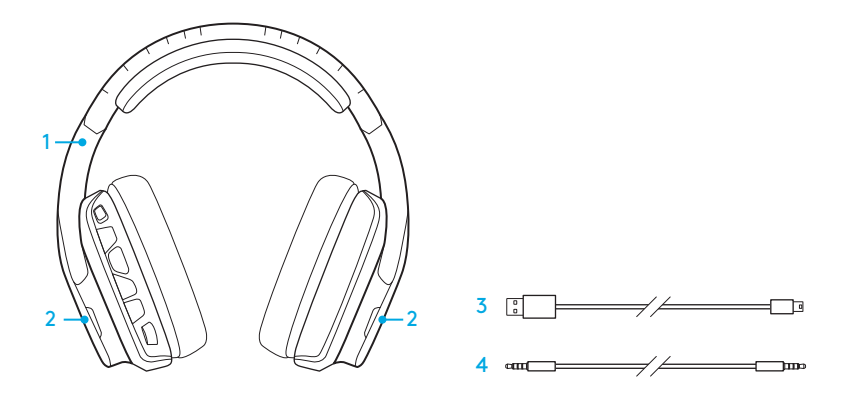

- 1. G935 Gaming Headset
- 2. Tags personalizáveis (E/D)
- 3. Cabo de carregamento (USB para Micro-USB, 2 m)
- 4. Cabo de 3,5 mm (1,5 m)

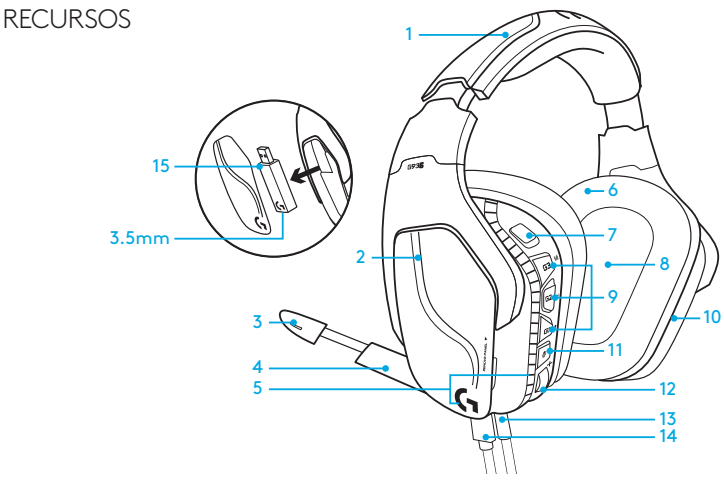

- 1. Headband em couro sintético, acolchoado e ajustável
- 2. Tags personalizáveis iluminadas e removíveis
- 3. LED indicador de sem áudio da haste do microfone
- 4. Haste retrátil do microfone Fica automaticamente sem áudio na posição "para cima"
- 5. Zonas de iluminação (logotipo G + faixa luminosa)
- 6. Almofadas em couro sintético de fácil limpeza
- 7. Botão de Wireless Ligado/Desligado
- 8. Drivers de áudio Pro-G
- 9. Botões programáveis (G1/G2/G3)
- 10. Bateria localizada no fone de ouvido
- 11. Microfone sem áudio
- 12. Botão de volume
- 13. Conexão de 3,5 mm (móvel)
- 14. Conexão de carregamento USB
- 15. Adaptador USB sem fio

# LAYOUT DE BOTÃO DO HEADSET

- 1. Botão de Wireless Ligado/Desligado
- 2. G3 (programável): Ciclo de equalizador (EQ) padrão
	- Percorrerá as definições de EQ no software Logitech G HUB, incluindo:
- 3. G2 (programável): Som surround padrão ligado/desligado
- 4. G1 (programável): Ciclo de iluminação
	- Percorrerá as definições de iluminação no Logitech G HUB, incluindo: piscante, ciano forte, personalizada e desligada.
- 5. Microfone sem áudio
- 6. Botão de volume

G1, G2, e G3 são programáveis usando o Logitech G HUB (somente no modo PC): www.logitech.com/support/g935

Observação: Os botões funcionam apenas no modo Wireless Ligado. Alguns botões e recursos podem exigir conexão com o PC e com o software Logitech G HUB .

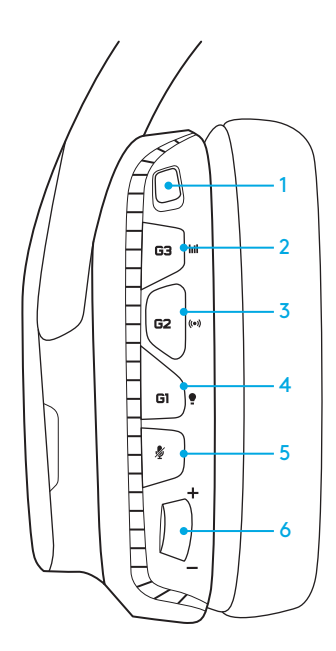

## GERENCIAMENTO DE BATERIA

O headset sem fio G935 é alimentado por uma bateria localizada no fone de ouvido direito. Quando não estiver usando seu headset sem fio G935, conecte-o por meio da porta USB na parte inferior da unidade para carregá-lo. Quando descarregada completamente, a bateria leva aproximadamente 3,5 horas para atingir a carga completa em uma saída USB padrão. Para obter a melhor experiência, conecte-o à unidade e permita o carregamento completo antes da primeira utilização.

### Logitech G HUB Software

A tela inicial do headset no Logitech G HUB tem um indicador do nível de carga da bateria:

- 
- **Durante a utilização da bateria,** isto indicará o nível de carga
- Isto indicará que a unidade está carregando

#### Aviso de nível crítico da bateria

O headset para jogos G935 reproduzirá um tom quando a carga estiver baixa. A iluminação do headset também enfraquecerá quando a carga estiver baixa. Com nível crítico de carga, a unidade reproduzirá um tom e a iluminação será desligada. Se ouvir esses tons, utilize um cabo de carregamento USB para conectar o headset imediatamente e garantir o uso ininterrupto para áudio e jogos.

#### Indicador de carga

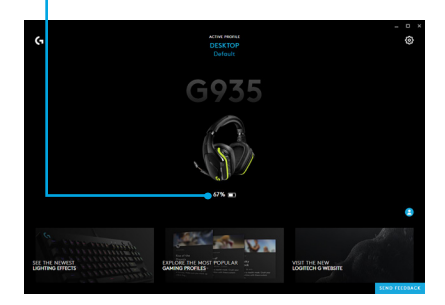

## MODO DE SUSPENSÃO POR INATIVIDADE

O G935 entrará no modo de suspensão para conservar bateria quando não receber sinal de áudio durante 15 minutos.

No modo de suspensão por inatividade, a iluminação da unidade passará para o modo piscante, e a unidade será desconectada do adaptador de mixagem sem fio USB.

O seu G935 despertará do modo de suspensão se você pressionar um botão no headset.

Após 30 minutos em modo de suspensão, o headset será desligado totalmente para conservar a bateria. Para despertar o fone de ouvido, você precisa mover a chave de energia para a posição desligada e depois voltar para a posição ligada. Se planejar deixar seu headset inativo por um longo período de tempo, desligue-o e conecte-o por USB para carregar.

### TONS E LUZES AO LIGAR E DESLIGAR

Ao ser ligado, o headset reproduzirá um tom para indicar que foi ligado. As luzes ligarão em uma sequência antes de formarem a configuração de iluminação selecionada.

Quando a unidade for desligada, as luzes alternarão para azul e desaparecerão gradualmente enquanto ocorre o desligamento.

### WIRELESS LIGADO/DESLIGADO

O G935 tem dois modos de operação: Wireless Ligado e Wireless Desligado.

#### Wireless Ligado

No modo Wireless Ligado, a maioria dos recursos do headset estão disponíveis! incluindo perfis de áudio personalizados, iluminação RGB, microfone, mudo, funcionamento sem fio e mixagem de áudio. Quando a carga da bateria estiver baixa, a iluminação enfraquecerá e o tom de notificação de bateria fraca será reproduzido. Quando o nível de carga da bateria estiver crítico, a iluminação será desligada.

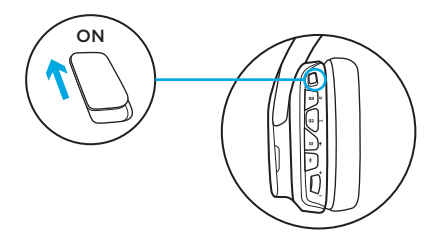

#### Alcance sem  $f_0^2$

Interior: 15 metros

### Duração da bateria<sup>3</sup>

Sem iluminação: 12 horas Com iluminação padrão: 8 horas

- 1 \*Alguns recursos podem exigir o Logitech G HUB Software.
- 2 O alcance pode variar de acordo com as condições do ambiente.
- 3 Baterias recarregáveis têm um número limitado de ciclos de carregamento. Vida útil da bateria medida a um volume de 50%.

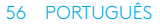

### Wireless Desligado (modo passivo)

No modo Wireless Desligado (modo passivo), o headset funcionará em modo passivo, sem energia. O headset reproduzirá áudio de qualquer dispositivo conectado através da entrada de 3,5 mm no headset.

Os recursos que exigem energia, incluindo o som surround 7.1, perfis de áudio personalizados, botões no headset, operação botão de volume e funções de personalização de botões e iluminação, não estão disponíveis nesse modo.

O microfone de haste não está disponível nesse modo para dispositivos conectados através da porta de áudio de 3,5 mm no headset.

Esse modo pode ser usado para preservar a vida útil da bateria.

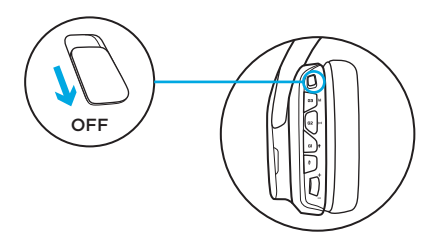

# INSTALAÇÃO PARA PC (MODO PC)

- 1. Faça o download e instale o Logitech G HUB Software: www.logitech.com/support/g935
- 2. Coloque o botão na posição Wireless Ligado.
- 3. Conecte o adaptador sem fio USB ao PC. O headset se conectará automaticamente.

### Como combinar fontes de áudio

Quando estiver conectado através do adaptador sem fio USB, o G935 também poderá usar o cabo de 3,5 mm para se conectar a outra fonte de áudio (por exemplo, um smartphone). As duas fontes de áudio podem ser reproduzidas simultaneamente.

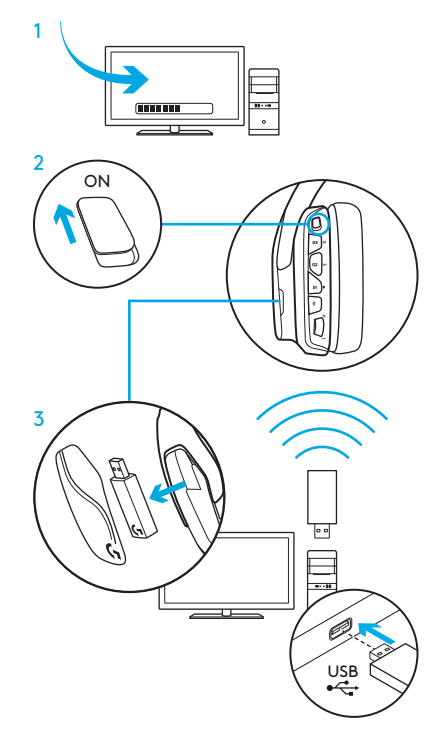

# CONFIGURAÇÃO PARA PC(CONEXÃO DE 3,5 MM)

### CONFIGURAÇÃO PARA PC(CONEXÃO DE 3,5 MM)

O G935 também pode se conectar a dispositivos de áudio apenas através do cabo 3,5 mm.

- 1. Coloque o botão no modo Wireless Desligado para usar o modo de áudio passivo ou no modo Wireless Ligado para usar o modo de áudio ativo com recursos adicionais (consulte a seção "Wireless Ligado/Desligado").
- 2. Conecte-se ao PC usando o cabo de 3,5 mm.

Alguns recursos, incluindo som surround 7.1, botões do headset, operação do botão de volume e personalização da iluminação e das funções dos botões não estão disponíveis sem a conexão USB. O microfone de haste não está disponível para o dispositivo de 3,5 mm no modo Wireless Desligado.

Alguns PCs podem exigir um adaptador de 4 polos de 3,5 mm para o splitter do microfone/estéreo (não incluído) para usar os recursos do microfone nesse modo.

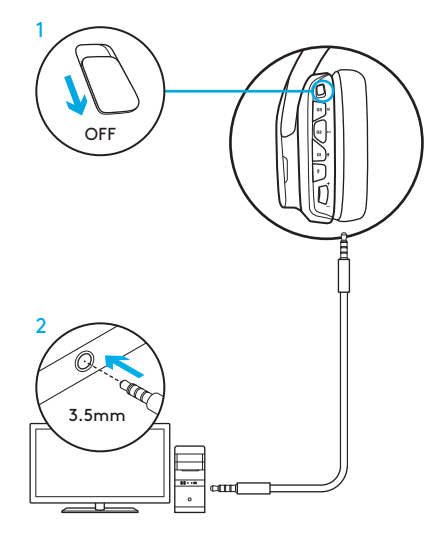

# CONFIGURAÇÃO PARA DISPOSITIVO MÓVEL

- 1. Coloque o botão no modo Wireless Desligado para usar o modo de áudio passivo ou no modo Wireless Ligado para usar o modo de áudio ativo com recursos adicionais (consulte a seção "Wireless Ligado/Desligado").
- 2. Conecte o headset ao dispositivo móvel por meio do cabo de 3,5 mm.

O microfone de haste só pode ser usado no modo Sem fio ligado.

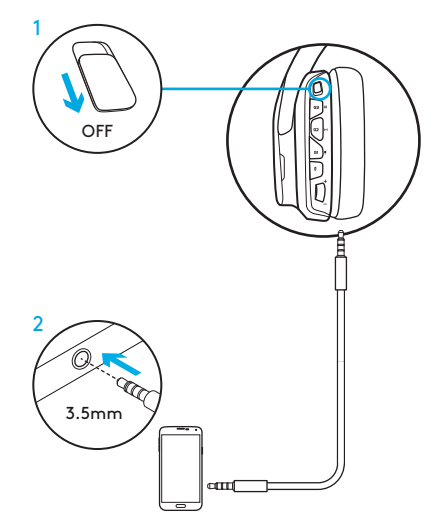

# CONFIGURAÇÃO PARA CONSOLE: XBOX ONE™, PS4™ OU SWITCH™

- 1. Coloque o botão no modo Wireless Desligado para usar o modo de áudio passivo ou no modo Wireless Ligado para usar o modo de áudio ativo com recursos adicionais (consulte a seção "Wireless Ligado/Desligado").
- 2. Conecte o headset ao controle do console por meio do cabo de 3,5 mm.
	- O Xbox One pode exigir um adaptador para headset do Xbox One (vendido separadamente).

### Configuração para PlayStation (configurações)

- 1. Conecte o headset
- 2. Abra as Configurações
- 3. Selecione "Som e Tela"
- 4. Selecione "Configurações de saída de áudio"
- 5. Defina "Saída para fones de ouvidos" para "Todos os áudios"

O headset não funcionará com o adaptador de mixagem sem fio USB no Xbox One.

O microfone de haste só pode ser usado no modo Sem fio ligado.

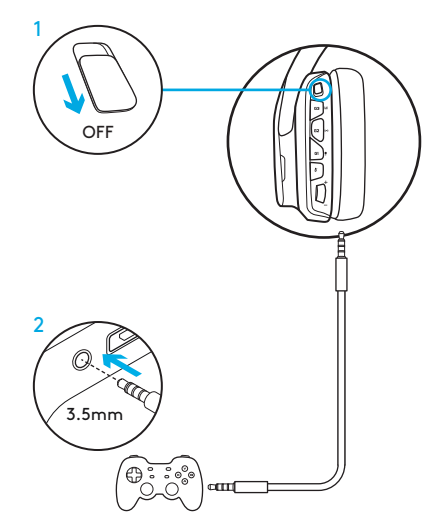

### CONFIGURAÇÃO ALTERNATIVA PARA O SONY PLAYSTATION® 4 E NINTENDO SWITCH™

### Operação sem fio

- 1. Coloque o botão na posição Wireless Ligado.
- 2. Conecte o headset ao console por meio do adaptador sem fio USB.

Observação: Alguns botões e recursos podem não funcionar com o headset conectado ao PlayStation 4. Não é possível usar a programação da iluminação e dos botões no PlayStation. O som surround 7.1 não está disponível para a conexão com o PlayStation.

### Configuração para PlayStation (configurações)

- 1. Conecte o headset por meio do cabo USB ou de 3,5 mm
- 2. Abra as Configurações
- 3. Selecione "Som e Tela"
- 4. Selecione "Configurações de saída de áudio"
- 5. Defina "Saída para fones de ouvidos" para "Todos os áudios"

### Configuração do Nintendo Switch (configurações)

- 1. Coloque o botão na posição Wireless Ligado.
- 2. Conecte o Adaptador sem fio USB na porta USB dentro da Switch TV Dock
- 3. A saída de áudio será mudada para o headset automaticamente

# PERSONALIZAÇÃO DA ZONA DE LUMINOSIDADE RGB

• Zona 1: Logotipo G

• Zona 2: Faixa de iluminação Todas as zonas de iluminação podem ser programadas com o Logitech G HUB (somente no modo PC). www.logitech.com/support/g935

# PERSONALIZAÇÃO DE TAGS

As tags personalizáveis do lado esquerdo e direito podem ser removidas e substituídas por tags personalizadas.

# LOGITECH G HUB SOFTWARE

Programação de botões da tecla G, iluminação, equalizador e perfil de som surround são possíveis por meio do Logitech G HUB.

- 1. Iluminação LIGHTSYNC
- 2. Atribuições
- 3. Acústica
- 4. Equalizador

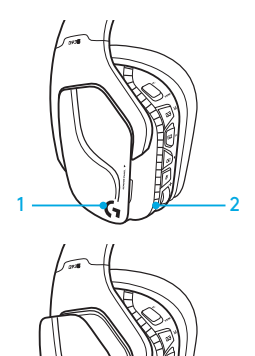

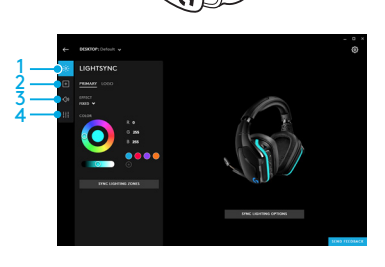

### CICLAGEM DE CORES E DO EQUALIZADOR

Os botões G1 e G3 são pré-programados por padrão para alternar em ciclos pelos perfis de iluminação e do equalizador.

Quando o headset estiver conectado a um sistema com o Logitech G HUB Software em execução, ele alternará em ciclos por todas as opções do equalizador ou de iluminação programadas no Logitech G HUB Software.

Quando o headset não estiver conectado a um sistema com o Logitech G HUB Software em execução, ele alternará em ciclos pelos perfis personalizados de iluminação e do equalizador que estiverem armazenados na memória integrada do headset. Esses perfis podem ser programados através do Logitech G HUB **Software** 

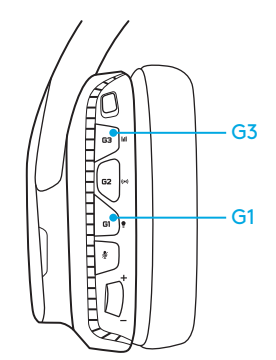

# INSTRUÇÕES DE PAREAMENTO

Se o dispositivo estiver despareado ou receber um adaptador sem fio USB substituto, siga estas instruções para parear seu dispositivo com o adaptador sem fio USB:

- 1. Conecte o adaptador sem fio USB
- 2. Insira um alfinete na porta de redefinição do adaptador para iniciar o modo de pareamento
- 3. A luz no adaptador piscará
- 4. Ligue o headset
- 5. Mantenha pressionado o botão "Microfone sem áudio" por 15 segundos para iniciar o modo de pareamento
- 6. O logotipo G do headset piscará em verde para indicar o modo de pareamento
- 7. O logotipo ficará ligado com uma cor sem piscar e retornará à iluminação selecionada quando pareamento

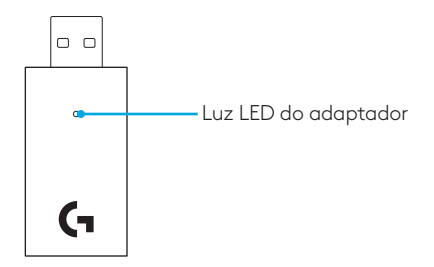

### LIMPEZA DAS ALMOFADAS DE OUVIDO

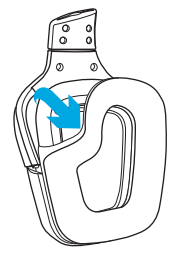

- 1. Remoção 2. Lavagem
	- a. Uma vez removidos, as almofadas acolchoados podem ser limpas com um pano úmido. Não use detergente.
	- b. Para secar, pressione com toalha macia, não torça.
	- c. Antes de recolocálas, deixe-as secar naturalmente.

### 3. Substituição

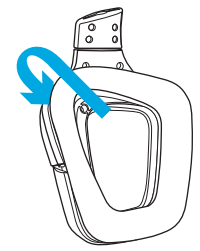

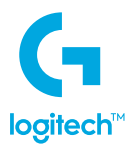

© 2018 Logitech, Logi and the Logitech Logo are trademarks or registered trademarks of Logitech Europe S.A. and/or its affiliates in the U.S. and other countries. All other trademarks are the property of their respective owners. Logitech assumes no responsibility for any errors that may appear in this manual. Information contained herein is subject to change without notice.

© 2018 Logitech. Logitech, Logi, ainsi que les logos Logitech sont des marques commerciales ou déposées de Logitech Europe S.A. et/ou de ses sociétés affiliées aux États-Unis et dans d'autres pays. Toutes les autres marques sont la propriété exclusive de leurs détenteurs respectifs. Logitech décline toute responsabilité en cas d'erreurs dans ce manuel. Les informations énoncées dans le présent document peuvent faire l'objet de modifications sans avis préalable.

WEB-621-001180.002